# ИНСТРУКЦИЯ ПО ПРОГРАММИРОВАНИЮПРЕОБРАЗОВАТЕЛЯ ЧАСТОТЫ **ATV71 LIFT** ДЛЯ ЛИФТА СО СТАНЦИЕЙ СИБЛИФТ И АСИНХРОННЫМ ПРИВОДОМ

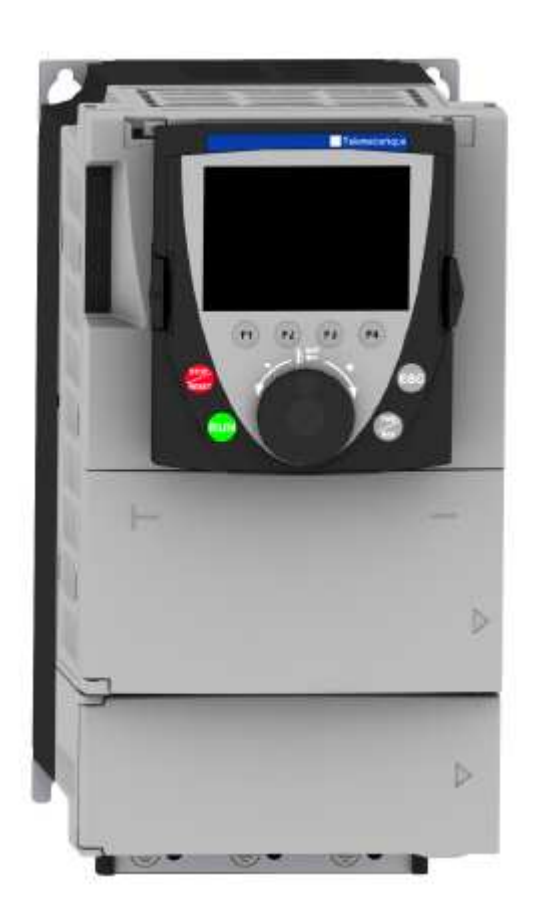

#### ВВЕДЕНИЕ

Данное руководство предназначено для оказания практической помощи при наладке лифтов с частотно**-**регулируемым электроприводом с преобразователем частоты **ATV71 Lift**  Внимательно изучите данное руководство перед началом работы с преобразователем частоты**.** 

Опасное напряжение**!** 

- Защитное заземление всех устройств должно осуществляться в соответствии смеждународными и национальными стандартами
- Многие элементы преобразователя частоты**,** включая карты цепей управления**,** подключены к сетевому питанию**,** поэтому прикасаться к ним чрезвычайно опасно**.** Используйте только инструменты с электрической изоляцией**.**
- Если преобразователь частоты находится под напряжением**,** не прикасайтесь кнеэкранированным элементам и винтам клеммников**.**
- Не закорачивайте клеммы РА**/+** и РС**/-** или конденсаторы промежуточного звенапостоянного тока**.**
- Перед включением питания преобразователя частоты установите на место всезащитные крышки**.**
- Перед любым вмешательством в преобразователь частоты отключите питание**,** подождите **15** минут для разряда конденсаторов фильтра звена постоянного тока**.** Затем следуйте инструкции по измерению напряжения звена постоянного тока**,** чтобы убедиться**,** что это напряжение меньше **45** В**.** Светодиод преобразователячастоты не является точным индикатором отсутствия напряжения в звенепостоянного тока**.**
- До подачи питания убедитесь**,** что входы**,** назначенные на команду пуска**,** неактивны **(**в состоянии **0),** во избежании немедленного пуска двигателя**.**

Несоблюдение этих указаний может привести к смерти или тяжелым травмам**.** 

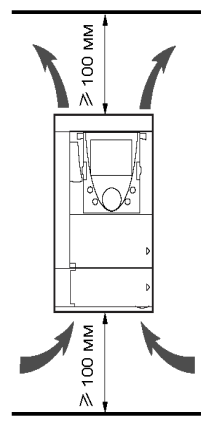

Преобразователь устанавливается в вертикальном положении ±10º. Запрещается устанавливать ПЧ рядом с нагревательными элементами. Оставьте достаточно места, чтобы воздух, необходимый для охлаждения устройства, мог циркулировать снизу вверх.

# Установка графического терминала

### Установка терминала в преобразователь

Преобразователи частоты, каталожный номер которых заканчивается на **Z**, поставляются без графического терминала (VW3A1101).

Графический терминал устанавливается в преобразователь, как показано на рисунке ниже.

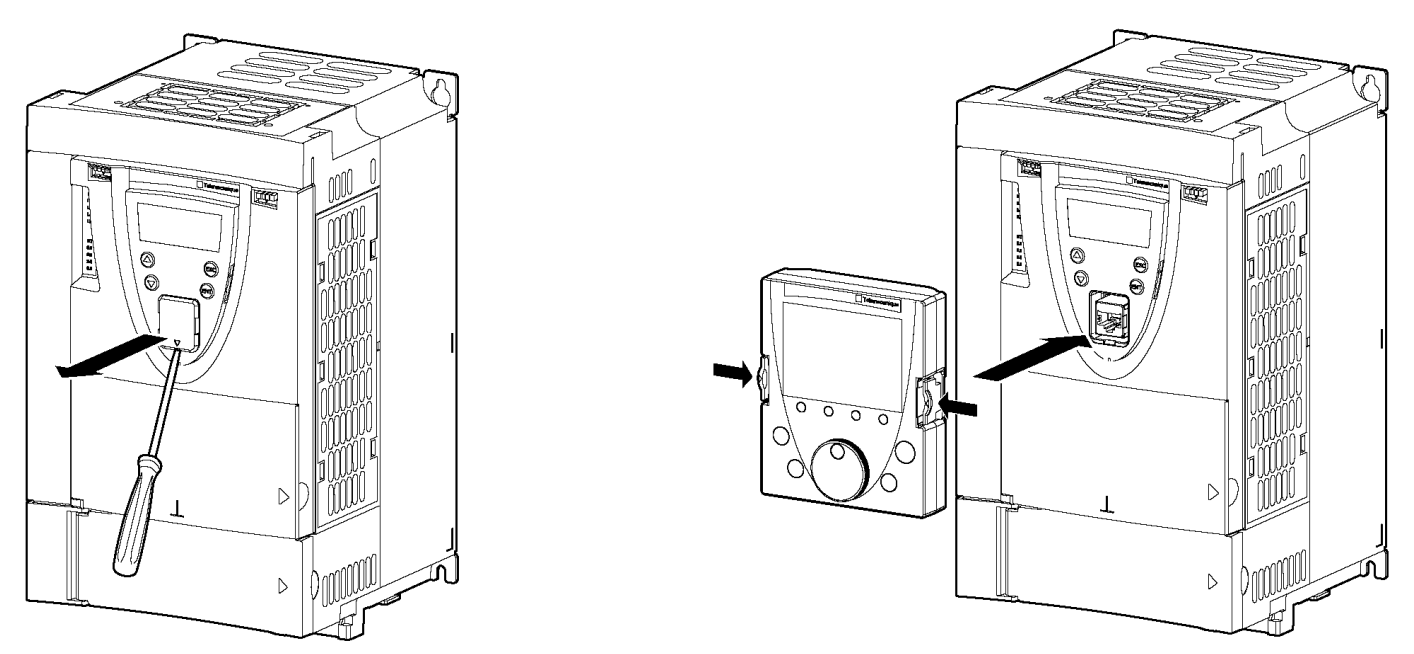

Графический терминал может устанавливаться и сниматься под напряжением.

# Установка дополнительных карт

Установку дополнительных карт лучше производить после закрепления ПЧ перед монтажом. Убедитесь, что красный светодиод заряда конденсаторов не горит. Измерьте напряжение звена постоянного тока.

Дополнительные карты устанавливаются под лицевой поверхностью управляющей части ПЧ. Если ПЧ оснащен графическим терминалом, то необходимо снять его, а затем лицевую поверхность, как показано на приведенном ниже рисунке.

#### Демонтаж лицевой поверхности управляющей части ПЧ

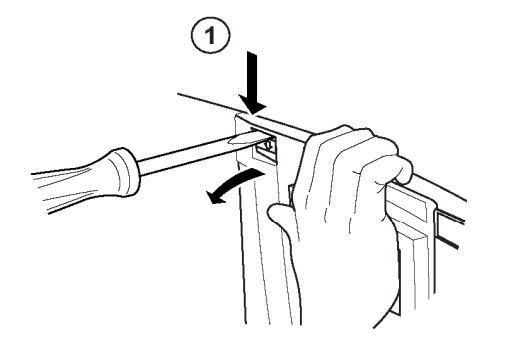

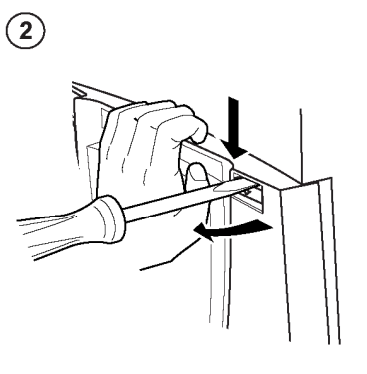

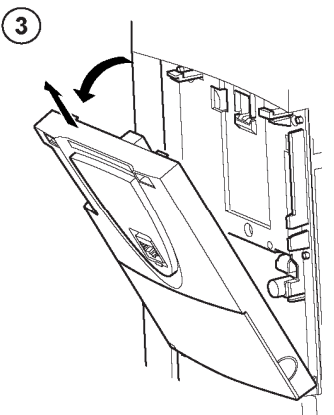

 С помощью отвертки нажмите на Проделайте то же самое справа Поверните лицевую защелку слева и потяните левую поверхность и снимите ее часть лицевой поверхности до ее освобождения.

#### Установка интерфейсной карты импульсного датчика

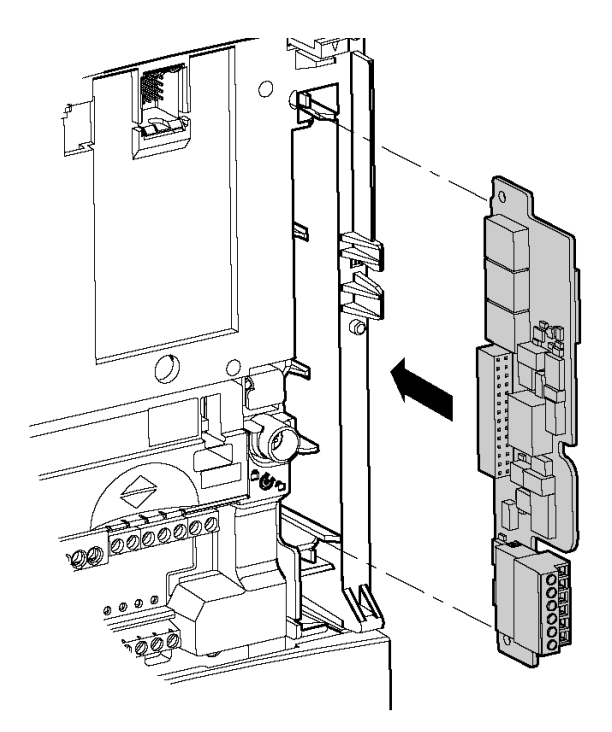

### Рекомендации по монтажу

#### Силовое питание

Преобразователь должен быть обязательно заземлен для того, чтобы соответствовать предписаниям по большим токам утечки (свыше 3.5 мА).

Заземлите устройства, используя заземляющую клемму, как это показано на рисунке. Крепящая поверхность преобразователя должна быть заземлена до подачи питания.

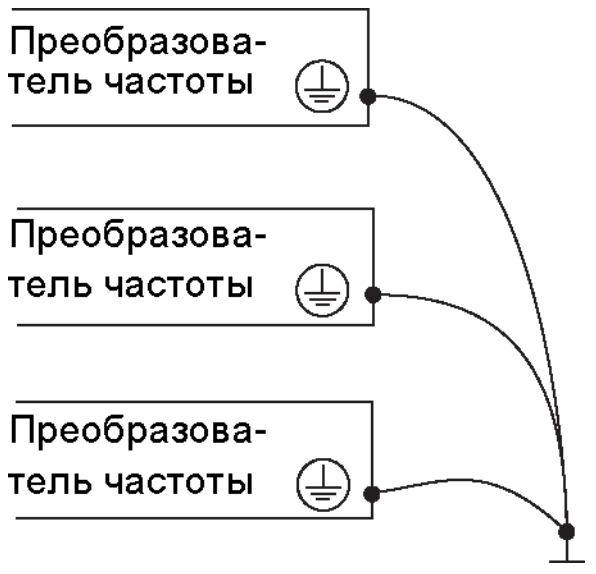

### ПРЕДУПРЕЖДЕНИЕ

#### Неправильное подключения кабеля

- $\blacksquare$  Преобразователь будет поврежден в случае подачи сетевого питания на выходные клеммы (U/T1, V/T2, W/T3).
- Перед подачей питания проверьте правильность силовых подключений.

#### Доступ к силовым клеммникам

#### ATV71H075N4 – ATV71HD18N4

Разблокируйте защитную крышку силовой части и извлеките ее, как показано на рисунке.

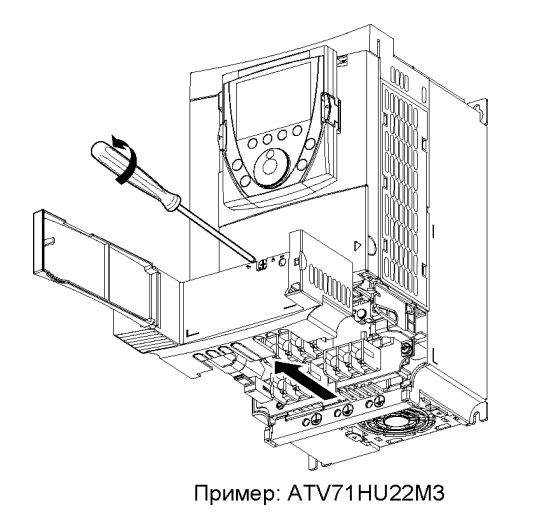

### Клеммники цепей управления

#### Доступ к клеммникам цепей управления

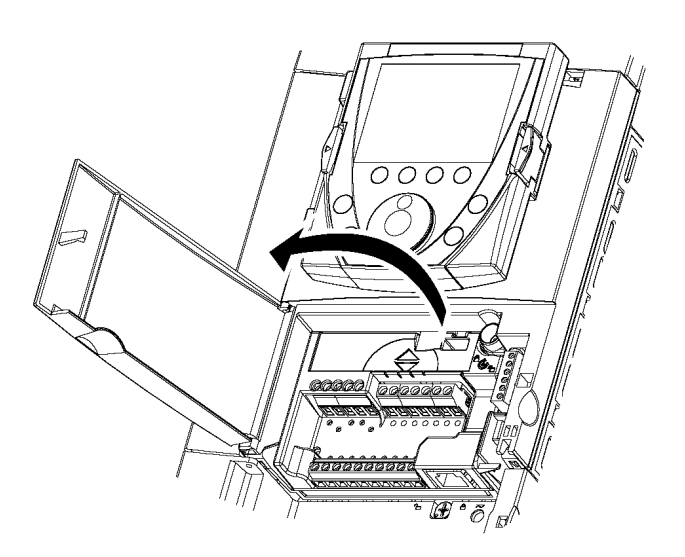

Для доступа к клеммникам цепей управления откройте крышку лицевой панели управляющей части ПЧ.

### Снятие блока клеммников

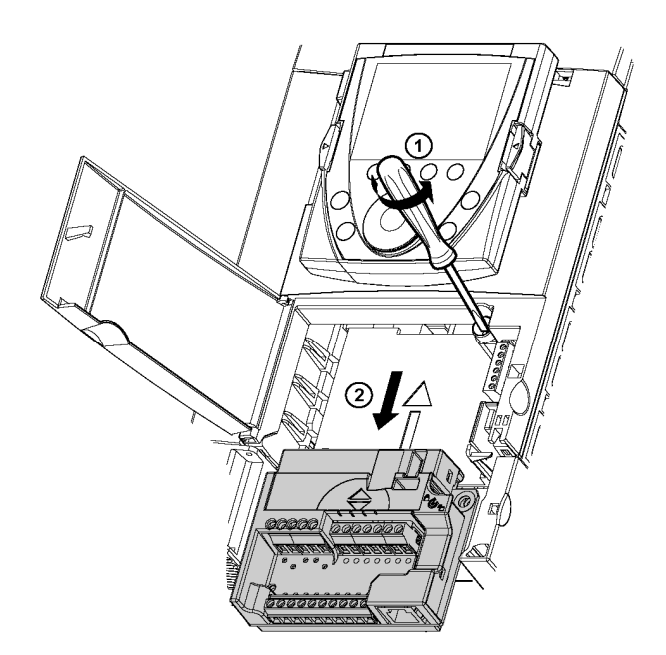

Для облегчения монтажа цепей управления ПЧ блок клеммников управления может быть снят.

- открутите винт до полного освобождения пружины
- извлеките блок, перемещая его вниз

При установке на место блока клеммников управления закрутите обязательно невыпадающий винт**.** 

# Описание терминала

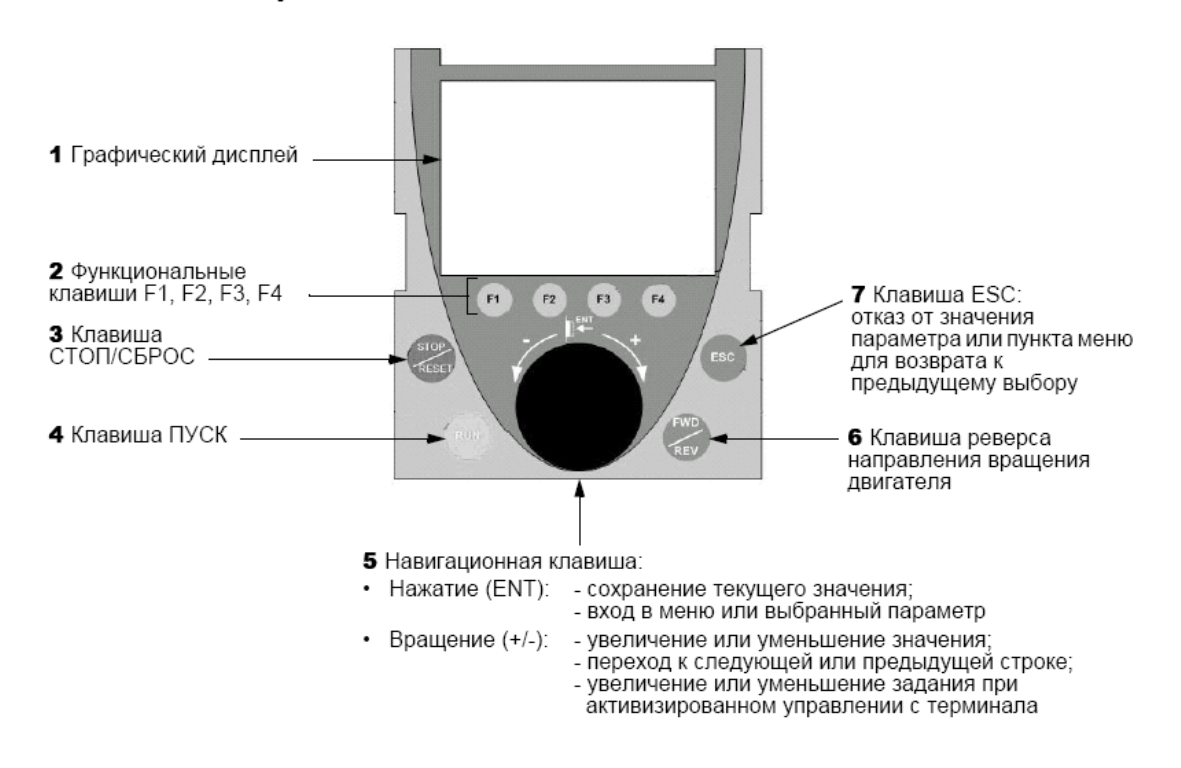

Доступ к параметрам преобразователя частоты и их настройка осуществляется путем использования вращающейся клавиши навигатора и кнопки «Esc».

Настройка параметра осуществляется следующим образом:

- при помощи вращения навигатора производится «пролистывание» для нахождения нужного меню;
- вход в меню осуществляется нажатием на клавишу навигатора;
- в выбранном меню при помощи вращения навигатора осуществляется «пролистывание» параметров для нахождения нужного параметра;
- доступ к значению параметра осуществляется нажатием на клавишу навигатора;
- выбор требуемого значения параметра происходит при помощи вращения навигатора (вращение навигатора по часовой стрелке увеличивает значение параметра, а против часовой стрелки – уменьшает);
- для ускорения установки требуемого числового значения параметра используются функциональные клавиши **F2** и **F3**, позволяющие выбирать нужный изменяемый разряд числа (десятые, единицы, десятки и т.д.)
- подтверждение выбранного параметра осуществляется нажатием на клавишу навигатора;
- возврат в предыдущее меню происходит при помощи кнопки «Esc».
- функциональная клавиша **F1** служит для нахождения сокращенного названия выделенного параметра.

# ИНСТРУКЦИЯ ПО ПРОГРАММИРОВАНИЮПРЕОБРАЗОВАТЕЛЯ ЧАСТОТЫ **ATV71 LIFT**  ДЛЯ ЛИФТА СО СТАНЦИЕЙ СИБЛИФТ И АСИНХРОННЫМ ПРИВОДОМ

- **1.** Включить силовое питание ПЧ.
- **2.** В меню **5. LANGUAGE (**ЯЗЫК**)** выбрать язык сообщений дисплея: РУССКИЙ**.**
- **3.** В меню **2** УРОВЕНЬ ДОСТУПА выбрать уровень Экспертный**.**
- **4.** В меню **1.** МЕНЮ ПЧ выбрать подменю **1.1** ЛИФТ
- **5.** Последовательно выбрать меню НАСТРОЙКА ЛИФТА **(LCO)** меню ДАННЫЕ ДВИГАТЕЛЯ **(Mot)**

- установить параметр Закон управления двигателем **(**С**tt)** на **SVC U;** 

- Ввести параметры с заводской таблички двигателя:

Ном**.** мощн**.** дв**. (nPr)** 

Ном**.** напряж**.** дв**. (UnS)** 

Ном**.** ток двигат**. (nCr)** 

Ном**. f** двигателя **(FrS)** 

Ном**.** скорость дв**. (Nsp)** 

ВНИМАНИЕ**!!!** В параметре номинальная скорость двигателя должна вводиться асинхронная номинальная скорость вращения двигателя**,** т**.**е**.,** еслина шильдике двигателя указана синхронная скорость**,** например**, 1500** об**/**мин**,** то следует ввести значение **1460** об**/**мин**.** 

- Выполнить операцию автоподстройки преобразователя к характеристикам двигателя. Для этого необходимо замкнуть цепь ПРЕОБРАЗОВАТЕЛЬ ЧАСТОТЫ **–** КОНТАКТОР **–** ДВИГАТЕЛЬ. Это можно сделать вручную при помощи, например, отвертки

- Принудительно замкните контакты контактора двигателя, параметр Автоподстройка **(tUn)** установите на значение **Yes (**Да**)** и подтвердите ввод нажатием на ручку навигатора**;**

после выполненной автоподстройки на дисплее появится сообщение: АП выпол**.** при успешном завершении настройки или НЕ выпол**.** при возникновении ошибки в процессе автоподстройки. - Разомкните контактор двигателя

Предупреждение*:* Автоподстройка возможна только при готовности преобразователя частоты к работе*.* В верхнем левом углу дисплея должно быть сообщение *Rdy.*  Если хотя бы один из параметров двигателя был изменен после автоподстройки*,* то она должна быть повторена*.* 

- установите параметр Тепловой ток двигателя **(ItH)** на значение номинального тока с заводской таблички двигателя.

- **6.** Bыйти из подменю ДАННЫЕ ДВИГАТЕЛЯ (**Mot)** нажатием на дисплее кнопки **ESC** и затем войти в меню ДАННЫЕ ЛИФТА **(LdA)**
- **7.** установить параметр Ном**.** скор**.** лифта **(CSp)**
	- **-** установить параметр Грузоподъёмность **(LCA)**

Данные параметры должны быть указаны в характеристиках лифта.

**8.** Выйти из меню ДАННЫЕ ЛИФТА **(LdA)** и войти в подменю ВХОДЫ**/**ВЫХОДЫ **(LIO),** войти в ВХОДЫ **(INP).** Параметры Ревизия **(ISP)** и Упр**.** скор**.** лифта **(LSM)** установить на НЕТ. Выйти из ВХОДЫ **(INP)** и войти в ВЫХОДЫ **(OUT).**  Войти в Назначение **R1 (r1)** и установить на Работа ПЧ **(rUn)**  Войти в Назначение **DO (dO1)** и установить на ПЧ исправен **(FLt)** 

### **9**. Войти в меню **1.3** НАСТРОЙКА

- установить параметр Намагнич**.** двиг**. (FLU)** на значение Не пост**.** согласно таблице параметров. **-** выбрать из таблицы и установить параметры Устойчивость контура **f (STA),** коэффициент контура **f** (**FLG),** Коэф**.** фильтра **(SFC)** и Упреждение **(FF**Р**).** 

- для уменьшения шума двигателя допускается изменение частоты коммутации ПЧ путем установки ее значения. **f** коммутации **(SFr) = 8 – 16** к**Hz.**

 При этом следует помнить, что увеличение частоты коммутации ведет к снижению мощности ПЧ. Снижение шума двигателя достигается также установкой параметра Уменьшен**.** шума **(nrd)** в менюПРИВОД на значение **YES (**Да**).**

**-** установить базовые величины времени разгона и торможения Время разгона **(ACC)** и Времяторможения **(Dec)** согласно таблице параметров;

**10**.Войти в меню **1.5** ВХОДЫ**-**ВЫХОДЫ **(I - O)**

- установить параметр Тип **2-**пров**.** упр**. (tCt)** на значение Состояние**.** 

**11**.Войти в меню **1.7** ПРИКЛАДН**.** ФУНКЦИИ

Войти в подменю ЗАДАТЧИК ТЕМПА

-Назначить параметр Профиль кривых **(rPt)** на функцию

Индивид**.**. При необходимости изменения формы кривой для

получения приемлемых комфортных характеристик в процессе наладки лифта

следует настроить параметры кривых разгона и торможения

Нач**.** сглаж**.** уск**. (**ТА**1),** Кон**.** сглаж**.** уск**. (**ТА**2),** Нач**.** сглаж**.** зам**. (**ТА**3)** и Кон**.** сглаж**.** зам**. (**ТА**4);** (см. таблицу параметров)

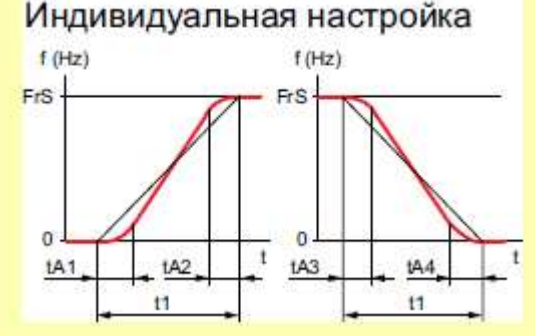

tA1: настраивается от 0 до 100%

tA2: настраивается от 0 до (100% - tA1)

tA3: настраивается от 0 до 100%

tA4: настраивается от 0 до (100% - tA3)

### В % t1, где t1 = настраиваемое время разгона-торможения

Установить параметры Уставка темпа **2 (Frt),** Время разгона **2 (AC2),** Время торможения **2 (dE2)**  согласно таблице параметров.

Войти в подменю УПРАВЛЕНИЕ ТОРМОЗОМ Установить согласно таблице следующие параметры

- Тормозн**.** импульс **(bIP)**
- **I** снятия торм**.** вп**.** (**Ibr)**
- **t** снятия тормоза **(brt)**
- Задерж**.** нал**.** торм **. (tbE)**
- **f** снятия тормоза **(bIr)**
- **f** налож**.** тормоза **(bEn)**
- **t** наложения тормоза **(bEt)**
- Войти в подменю ЗАДАННЫЕ СКОРОСТИ
	- назначить параметр **2** заданные скорости **(PS2)** на **LI3**
	- назначить параметр **4** заданные скорости **(PS4)** на **LI4**
	- назначить параметр **8** заданных скоростей **(PS8)** на **LI5**
	- установить значение частоты малой скорости «подхода к этажу» в параметре Задан**.** скорость **2 (SP2)** (величина берется из Таблицы параметров);
	- установить значение частоты «ревизии» в параметреЗадан**.** скорость **5 (SP5)** (величина берется изТаблицы параметров);
	- установить значение большой скорости в параметре Задан**.** скорость **3 (SP3)** (величина берется из таблицы параметров).
	- установить значение скорости в параметре Задан**.** скорость **7 (SP7)** (величина берется из таблицы параметров). Заданные скорости **SP4; SP6; SP8** установить на **"0"**
- Войти в подменю ПЕРЕКЛЮЧЕНИЕ КОМПЛЕКТОВ ПАРАМЕТРОВ**.** Параметр **2** комплектапараметров **(**СНА**1)** установить на Режим пуска**,** параметр **3** комплекта параметров **(CHA2)**
- установить на **LI6.**
- В Выборе параметров **(SPS)** из списка отметить галочкой параметры Устойчивость контура скорости **(StA),** Коэффициент контура скорости **(FLG)** и Время торможения **2 (dE2).**
- В параметре Комплект параметров **2** установить значения параметров Устойчивость контураскорости **(StA)** и Коэффициент контура скорости **(FLG)** согласно таблице параметров. Если при пуске лифта будет наблюдаться вибрация, эти праметры нужно уменьшать по 1% до пропадания вибрации.
- В параметре Комплект параметров **3** установить значение параметра Время торможения **2** согласно таблице параметров

### Выйти из меню ПРИКЛАДНЫЕ ФУНКЦИИ и войти в меню УПРАВЛЕНИЕ ПРИ НЕИСПРАВНОСТЯХ**.** Параметр Автоматический повторный пуск **(Atr)** установить на ДА

Выполнить пробное включение лифта в режиме ревизии, при этом следует контролировать направление вращения двигателя. При неправильном вращении следует войти в меню **1.4** Привод (**drC)** и установить параметр Чередование фаз на значение **ACB.**

#### Таблица **1.**

### Базовые параметры **(**отличные от заводской настройки ПЧ**)**

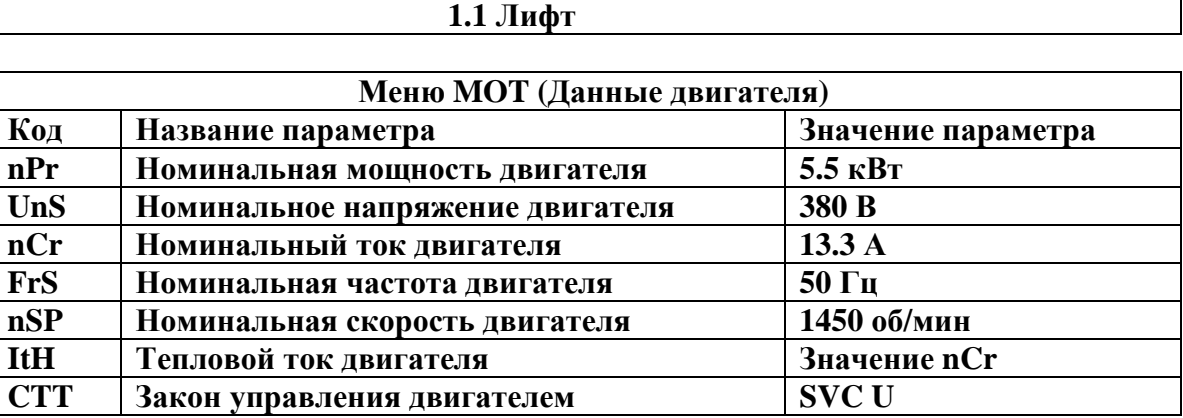

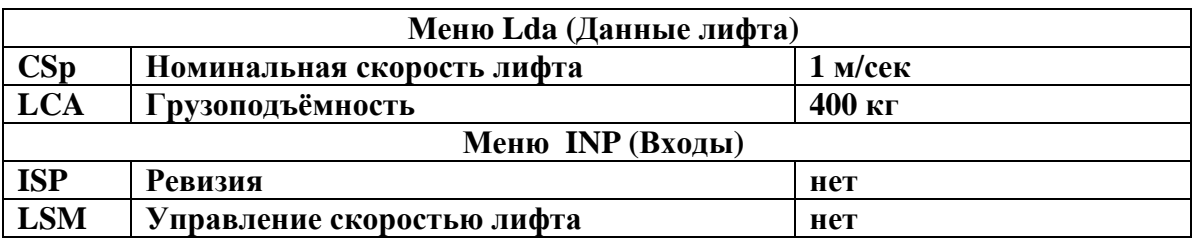

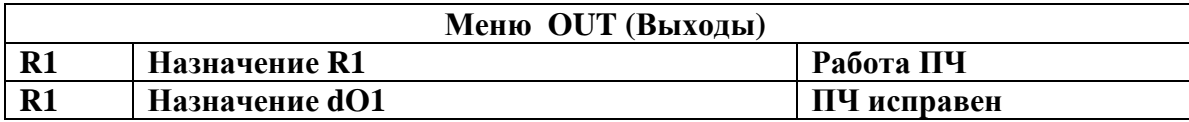

# **1.3** НАСТРОЙКА

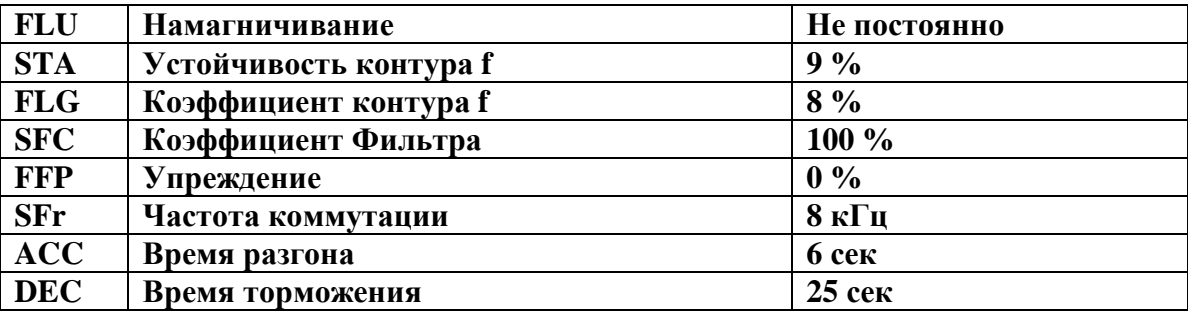

Изменяя параметры **STA, FLG, SFC** достигается наилучшая комфортность в кабине лифта во время пуска и остановки**.** Точность остановки достигается изменением параметров **dE2** и **SP2.** 

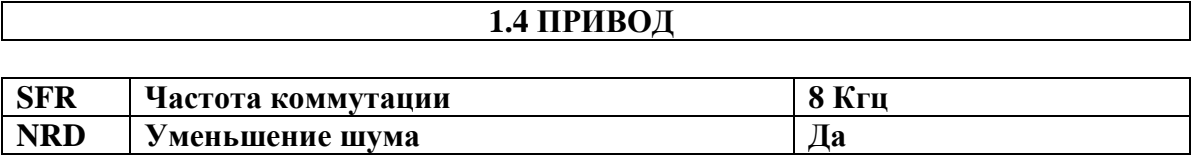

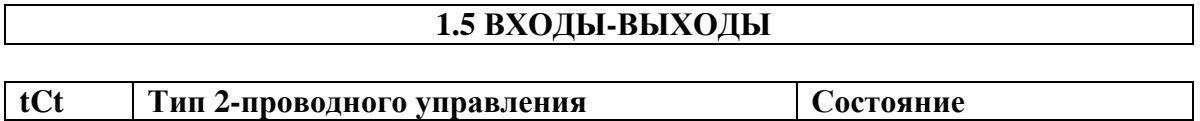

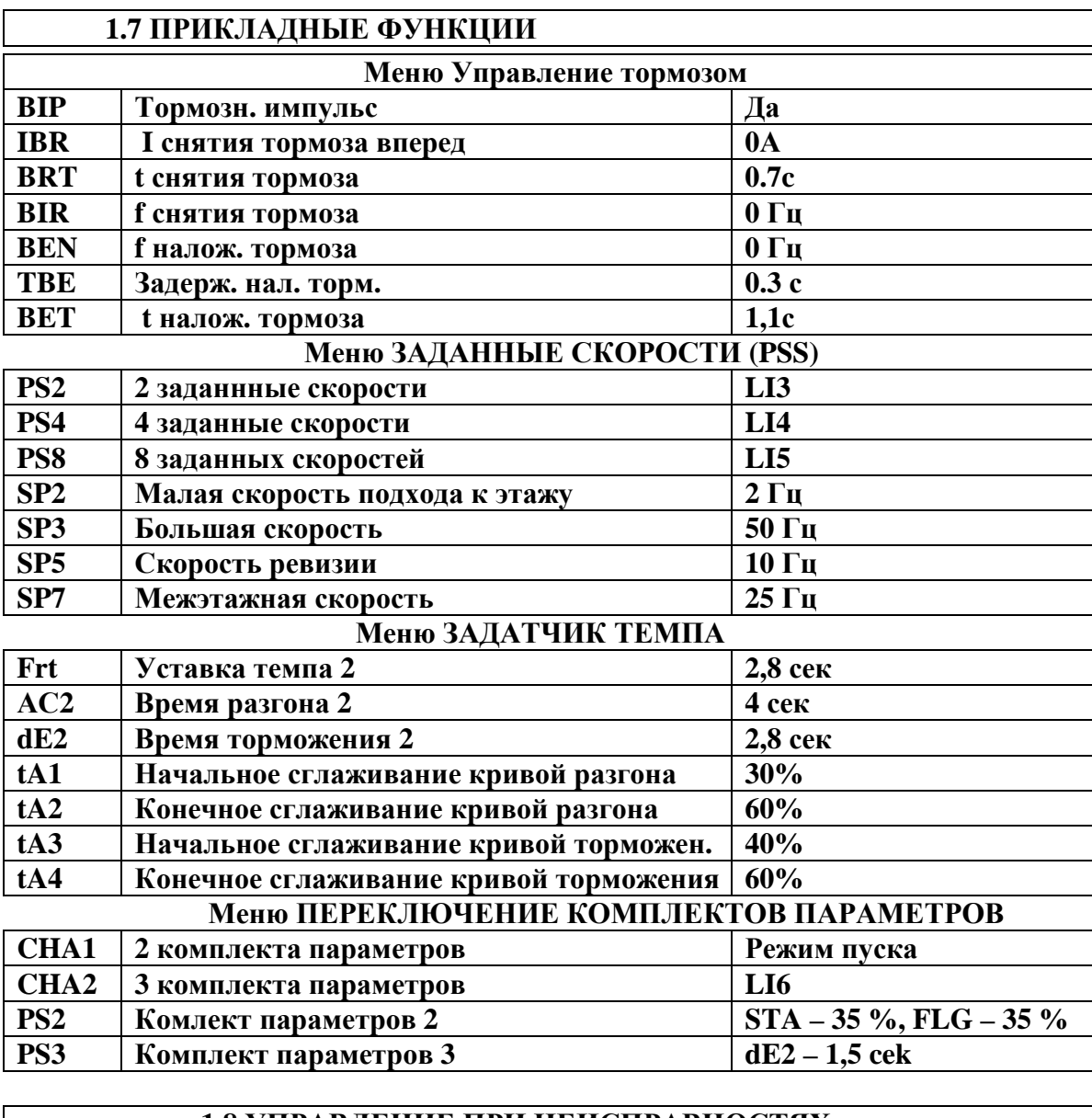

### **1.8** УПРАВЛЕНИЕ ПРИ НЕИСПРАВНОСТЯХ

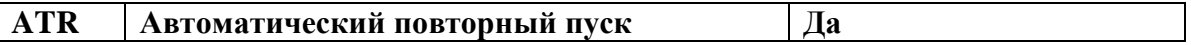

### ВОЗВРАТ К ЗАВОДСКИМ НАСТРОЙКАМ

При необходимости возврата к заводским настройкам следует войти в меню **1.12** Заводская настройка, затем:

- − выбрать в подменю Группы параметров значение Все.;
- выйти из подменю Группы параметров;
- исполнить команду возврата к заводской настройке Возврат к заводской настройке.

### СОХРАНЕНИЕ КОНФИГУРАЦИИ НАСТРОЕК В СЪЁМНОЙ ПАНЕЛИ ДИСПЛЕЯ

Существует возможность сохранения конфигурации настроек в съемной панели дисплея преобразователя**.** Это особенно полезно при наладке одинаковых лифтов **(**например**,** в новом здании**).** В этом случае достаточно наладить один лифт**,** сохранить параметры в панели и загрузить параметры в другие преобразователи**.** Необходимо будет только выполнить операцию автоподстройки двигателя**.** 

При необходимости выполнить загрузку конфигурации с заранее подготовленного файла следует войти в меню **3.** Открыть**/**Сохранить

- − выбрать в подменю **OPEN (**Открыть**)** наименование требуемого для загрузки файла.;
- − нажать на НАВИГАТОРЕ кнопку **ENT** и выбрать в появившемся подменю Загружаемая группа параметров значение Все.;
- − нажать на НАВИГАТОРЕ кнопку **ENT** и в появившемся подменю Загрузка подтвердить продолжение операции нажатием на НАВИГАТОРЕ кнопки **ENT**;
- − появится сообщение Выполняется и при успешной загрузке появится сообщение Выполнено**.**

**18.** При необходимости выполнить считывания в память пульта существующей конфигурации следует войти в меню **3.** Открыть**/**Сохранить и:

- выбрать в подменю Сохранить наименование свободного для загрузки файла.;
- − нажать на НАВИГАТОРЕ кнопку **ENT** и в появившемся подменю Загрузка наблюдать сообщение Выполняется, которое при успешной загрузке сменится сообщением Выполнено..

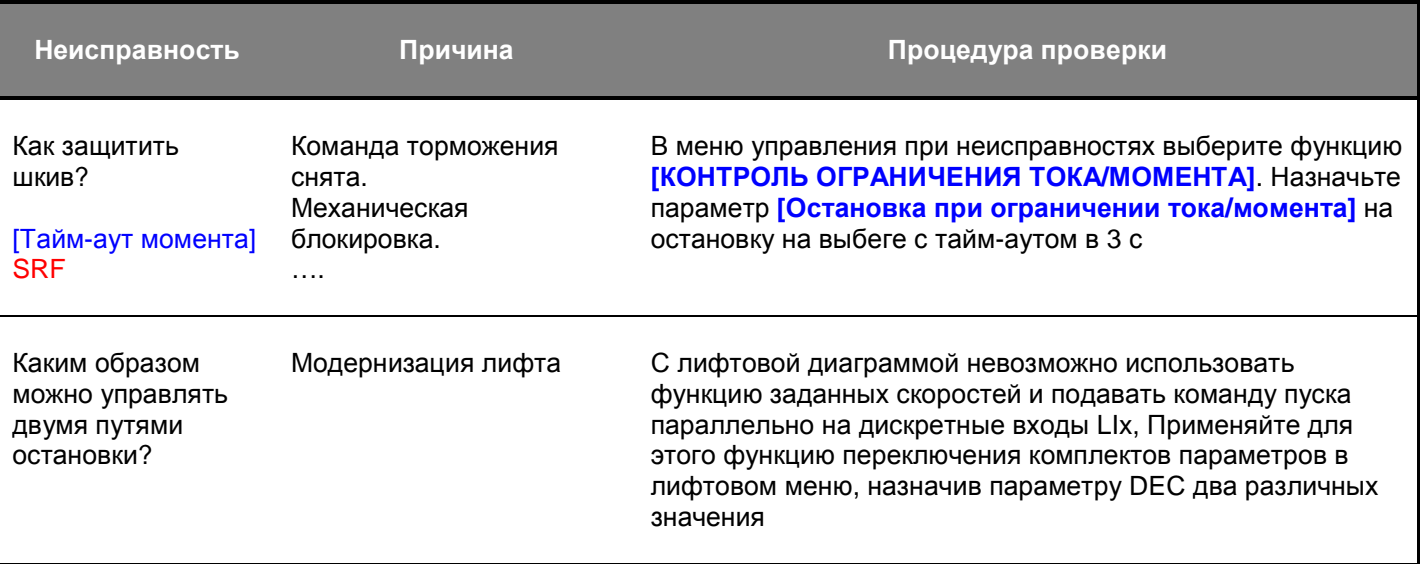

#### НЕИСПРАВНОСТИ**,** ПРИЧИНЫ И СПОСОБЫ УСТРАНЕНИЯ**:**

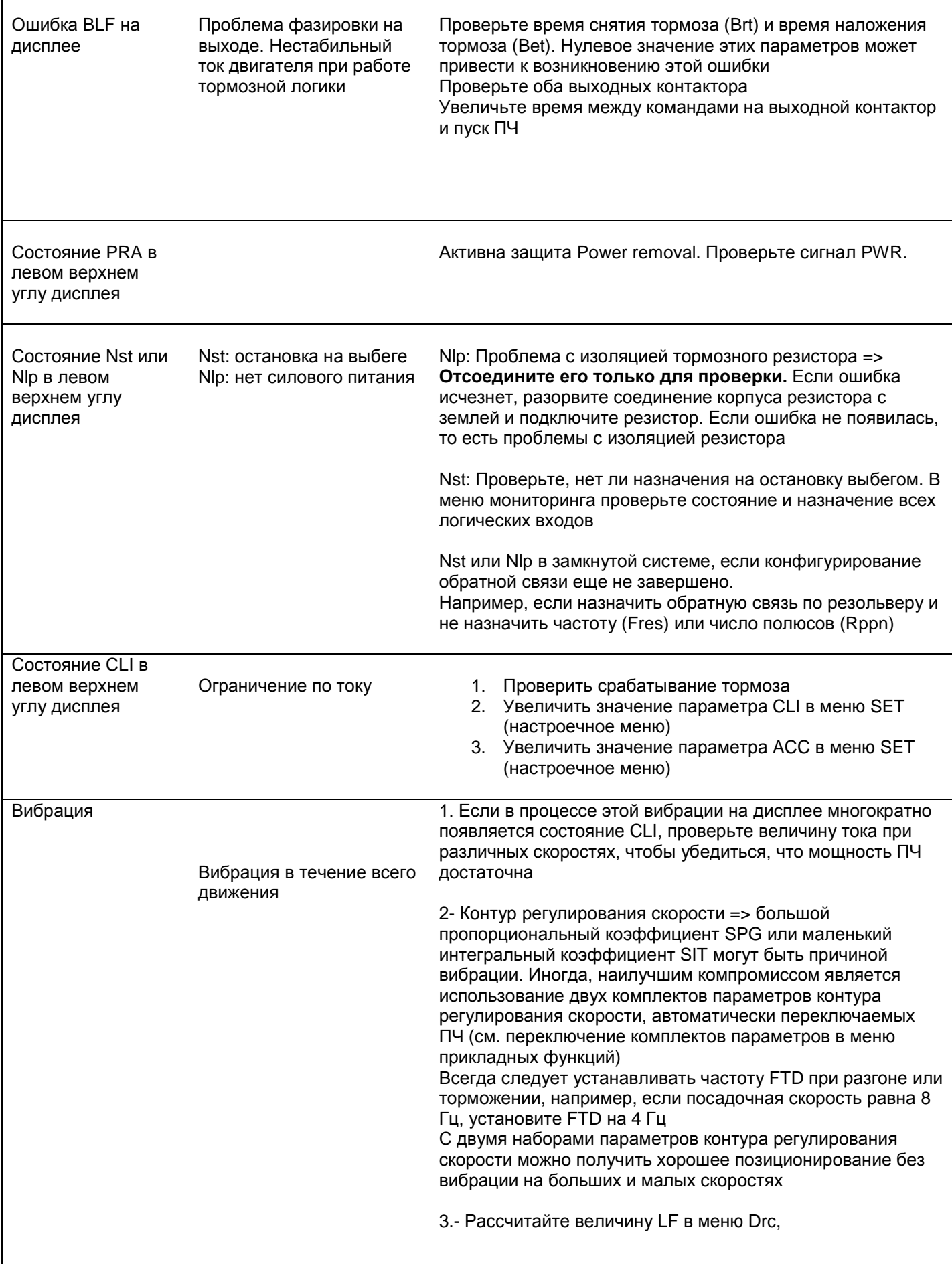

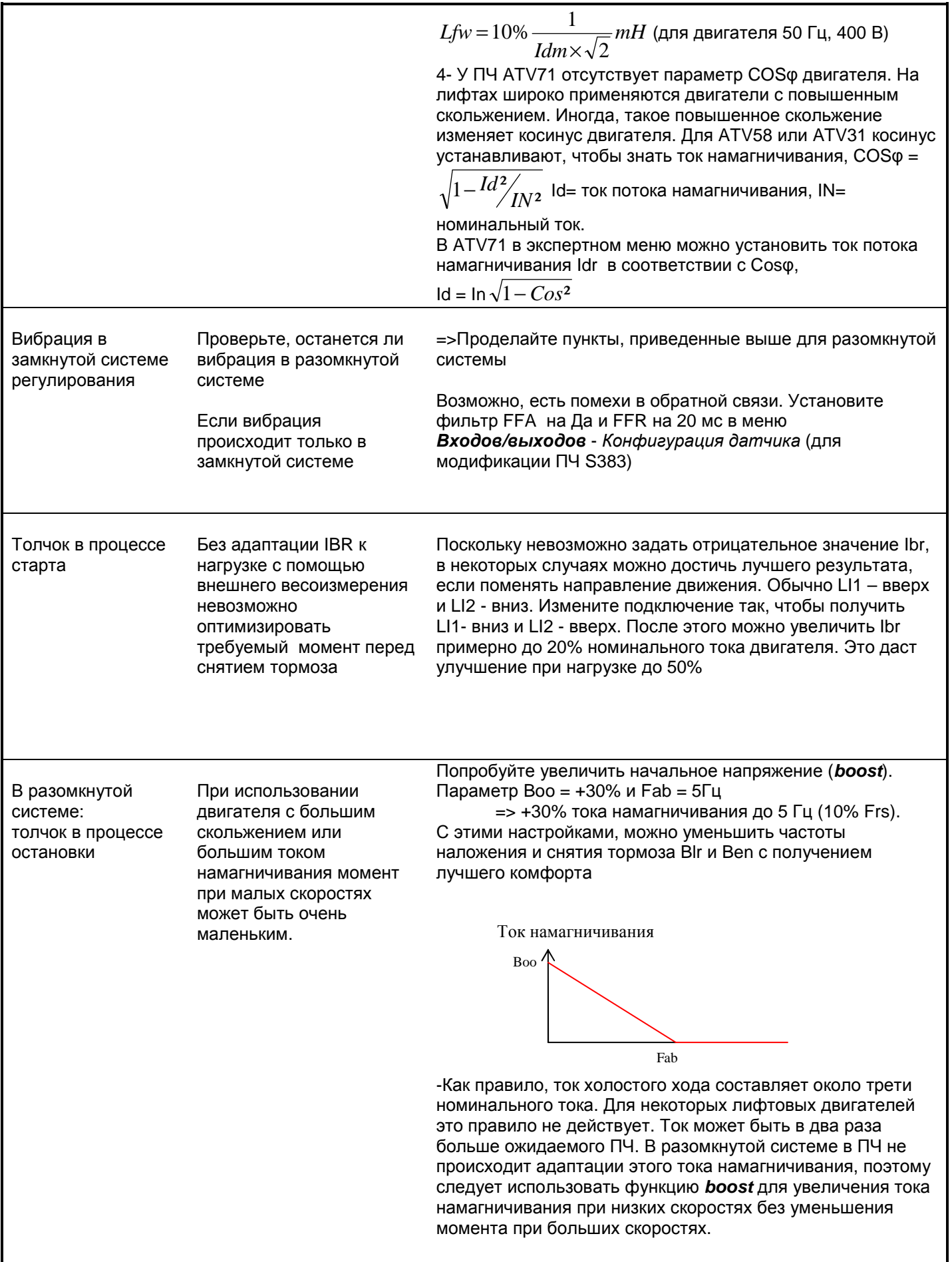

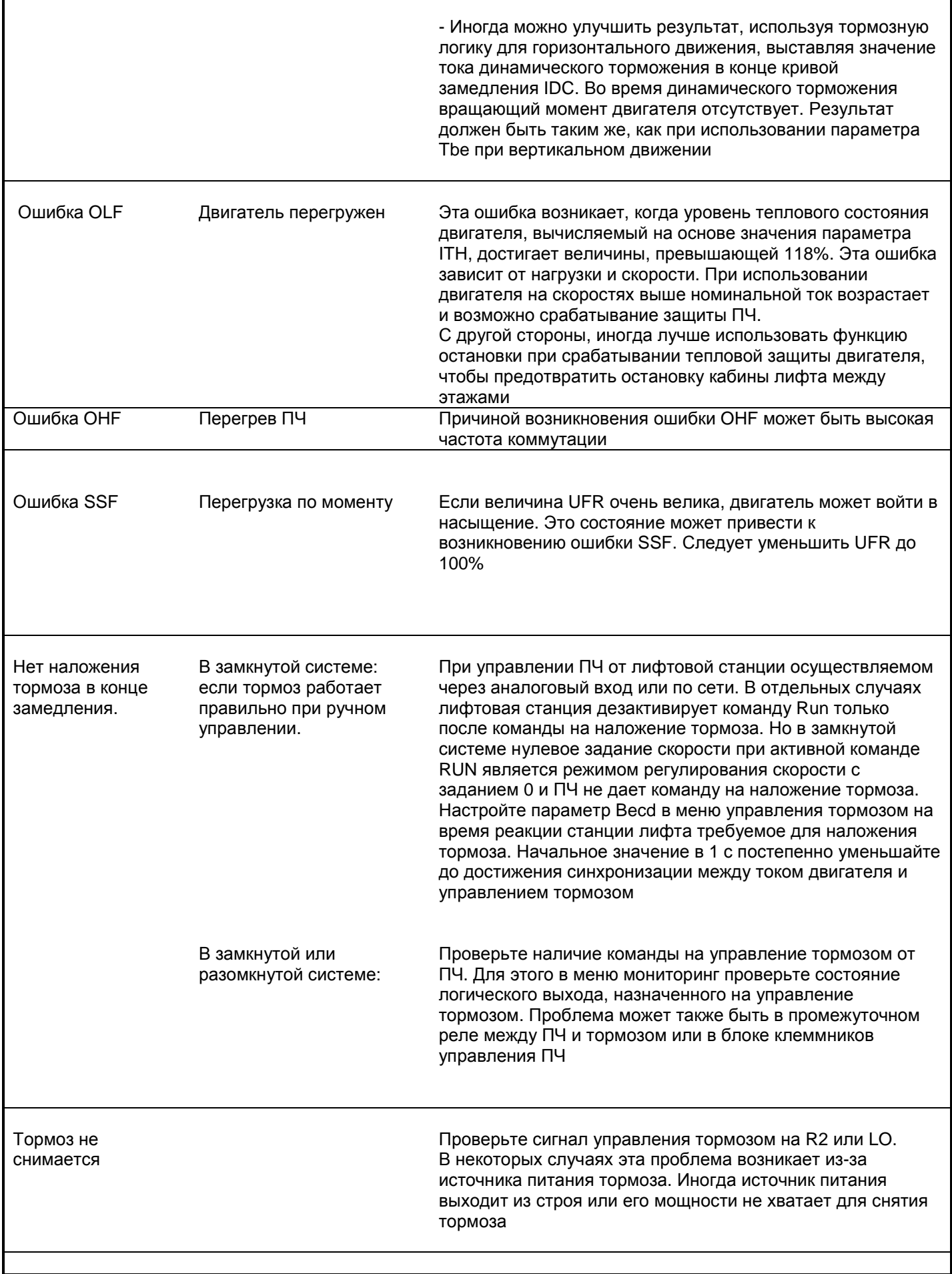

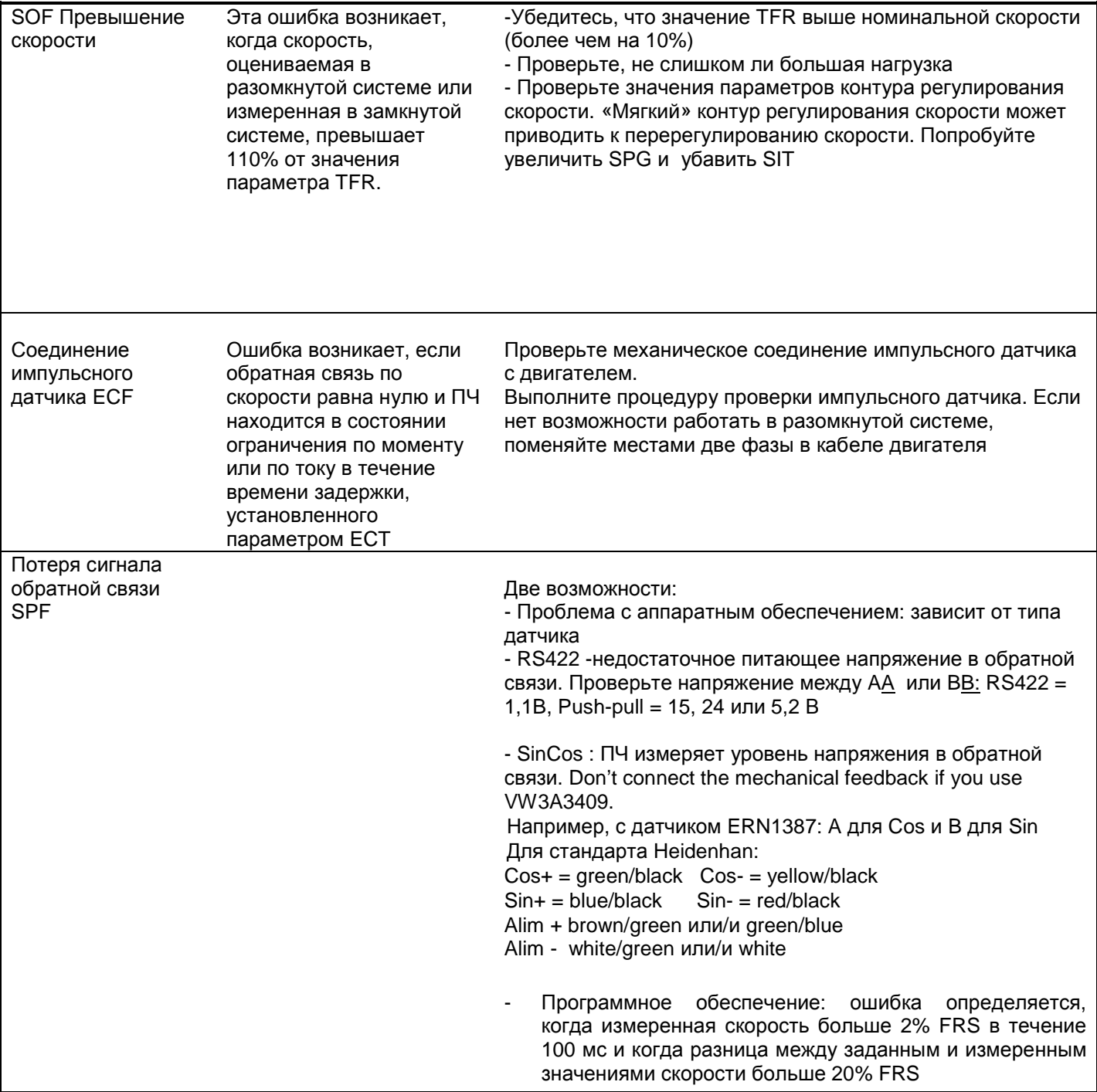

Техническая поддержка по применению преобразователей частоты **ATV71Lift** на лифтах**: +7 (495) 797-40-00** доб**. 16-04** или **48-08 E-mail: RU-TSC@schneider-electric.com**